**2022-03-31**

# **Formulär inom 1177**

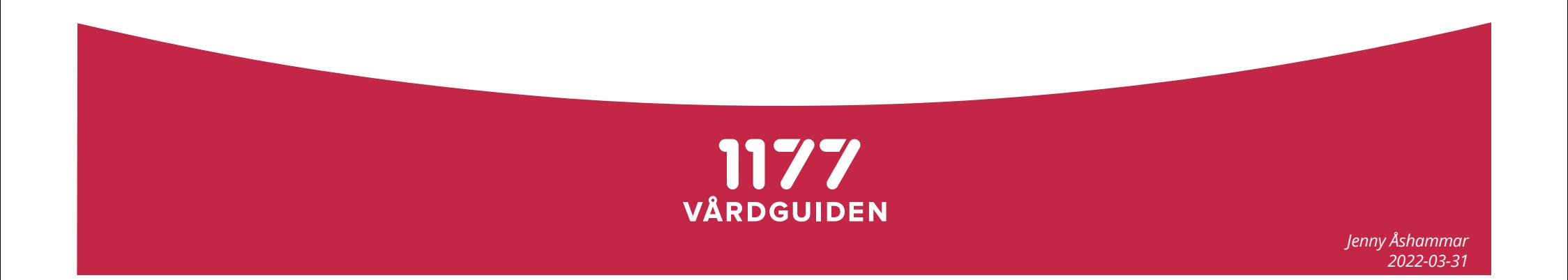

### **Vad är Formulär inom 1177 Vårdguidens e-tjänster?**

- Ett sätt för vården att inhämta information från invånare på ett säkert och strukturerat sätt, integrerat med vårdens system
- Integration sker via Nationella tjänsteplattformen
- Invånaren når formulären via 1177 Vårdguidens e-tjänster
- Det finns två varianter att använda tjänsten:
	- integrerat med vårdsystem
	- via det fristående personalgränssnittet
	- …eller en kombination av de båda, t ex malladministration via fristående och utskick/analys via vårdsystemet
- Möjlighet att dela formulärmallar, t ex standardiserade formulär
- Exempel på användningsområden
	- Hälsodeklarationer inför besök – Kvalitetsregister
	- Levnadsvanor – EQ-5D
	- Uppföljning av vårdaktiviteter – Medgivande

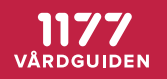

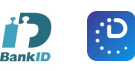

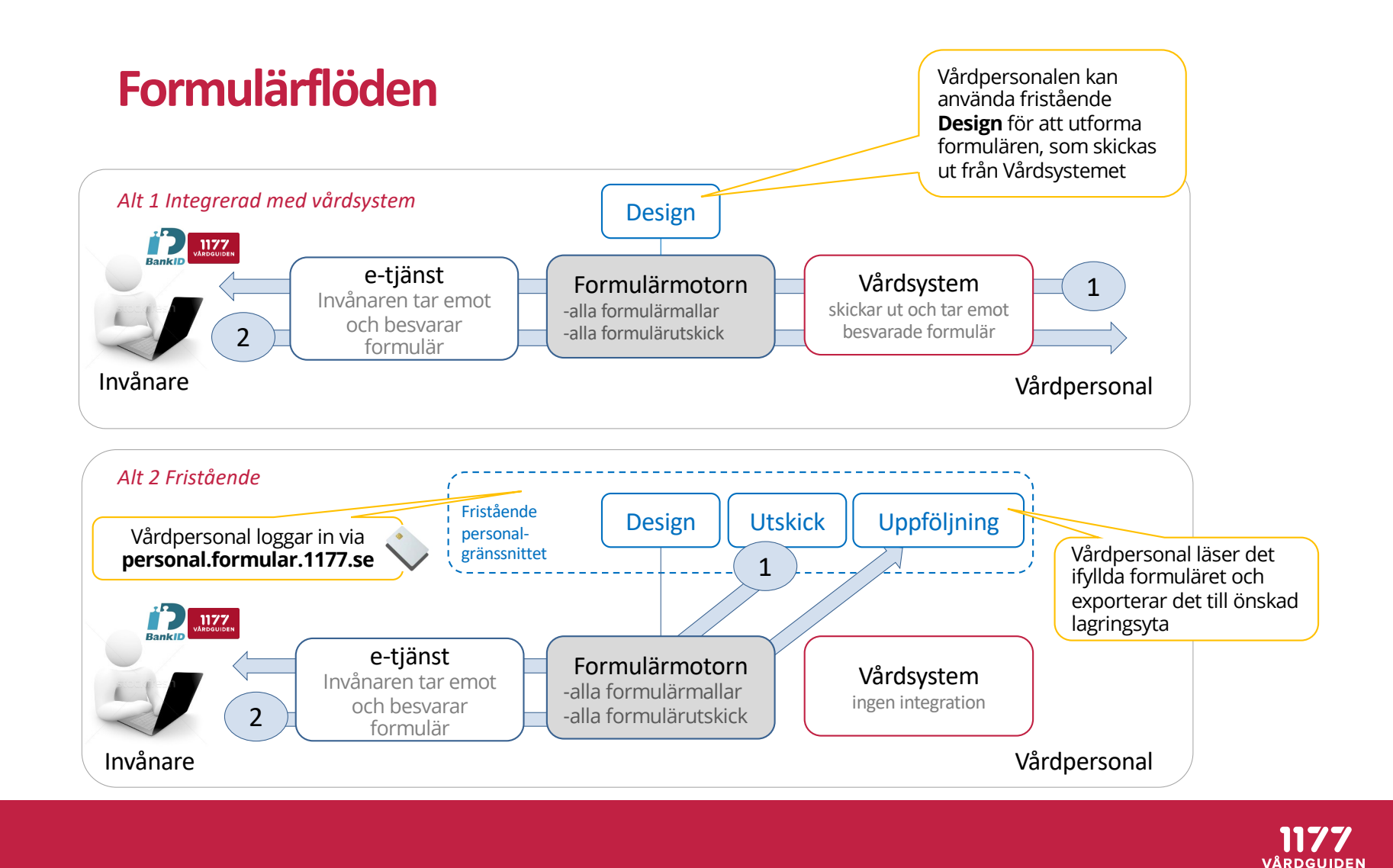

## **Anslutningsläget just nu**

### *-20 regioner, 5 kvalitetsregister i produktion/test/planering*

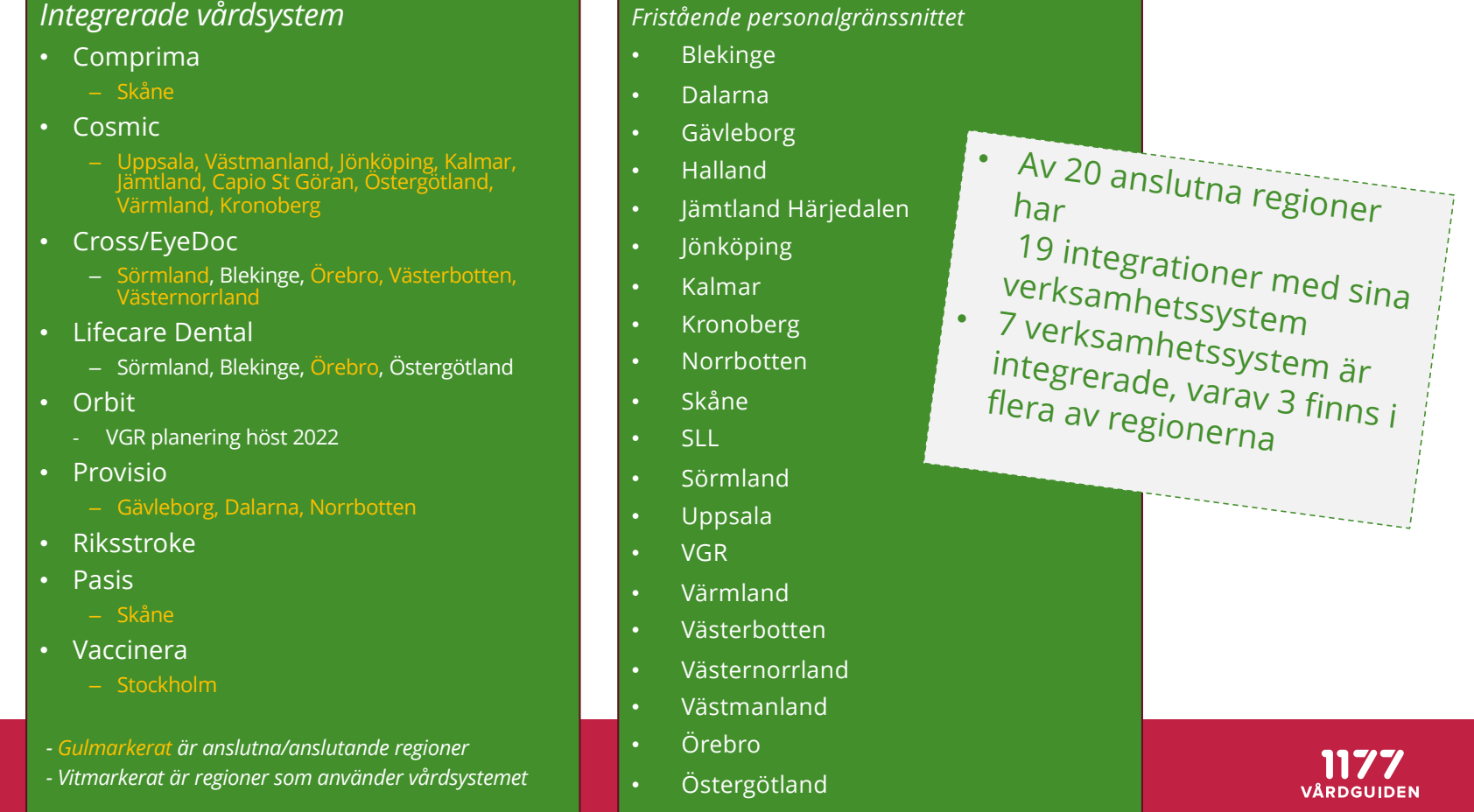

# **Fristående tjänsten "Design"**

*-personalgränssnitt*

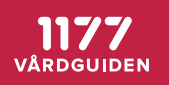

# https://personal.formular.1177.se

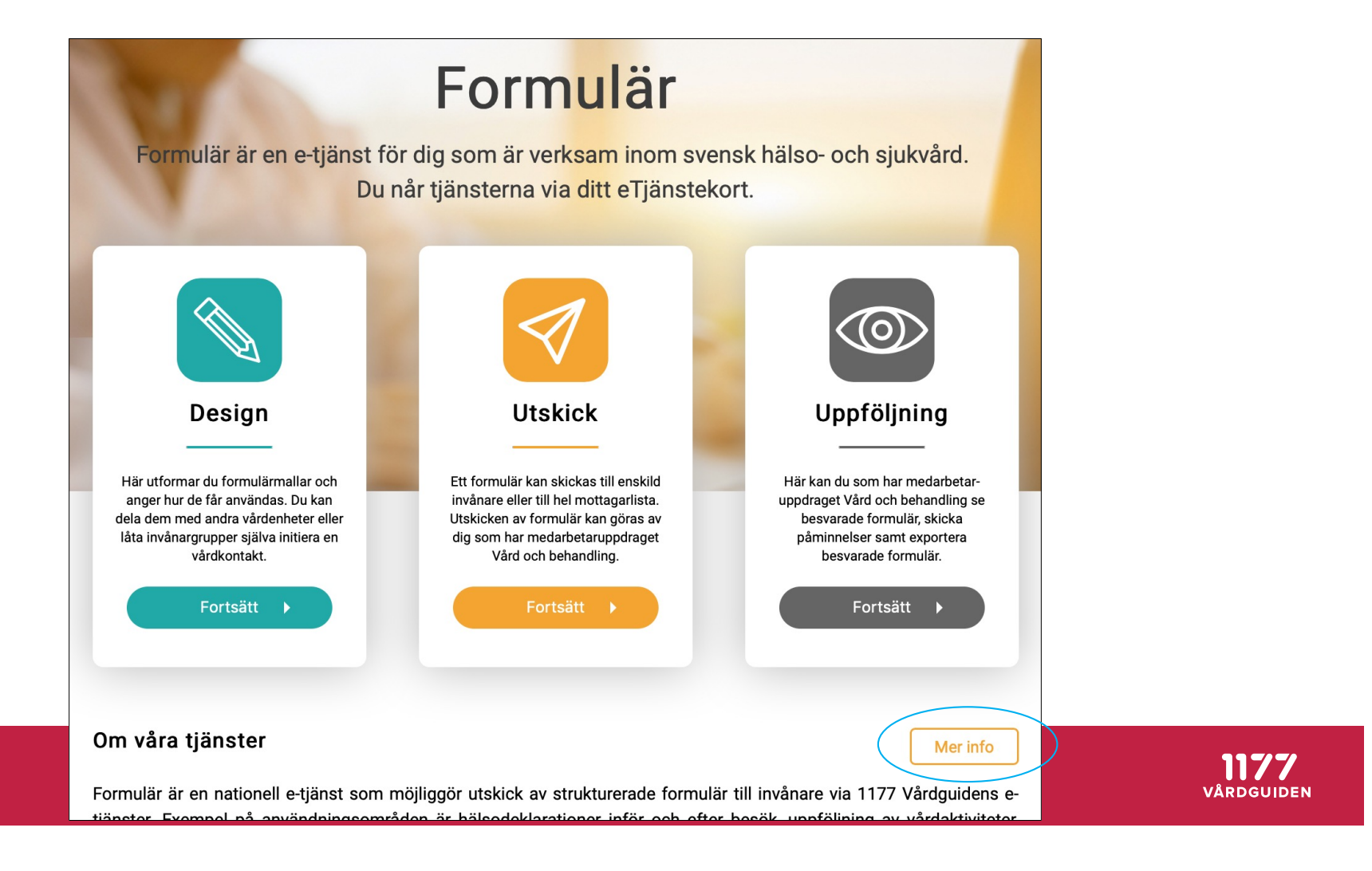

# **Formulärmallar kan delas mellan regioner**

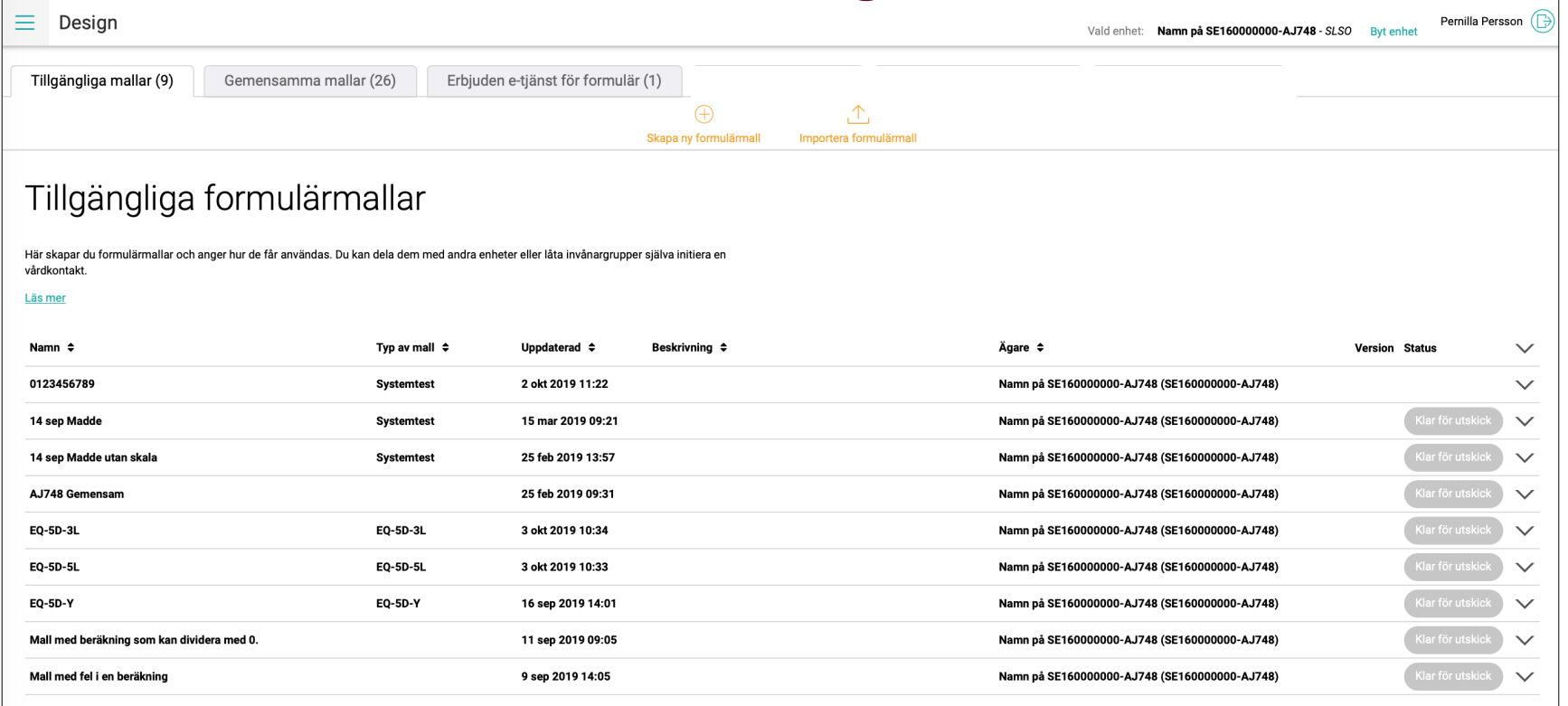

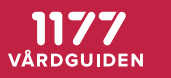

### **Formulärmallarskapas på respektive enhet**

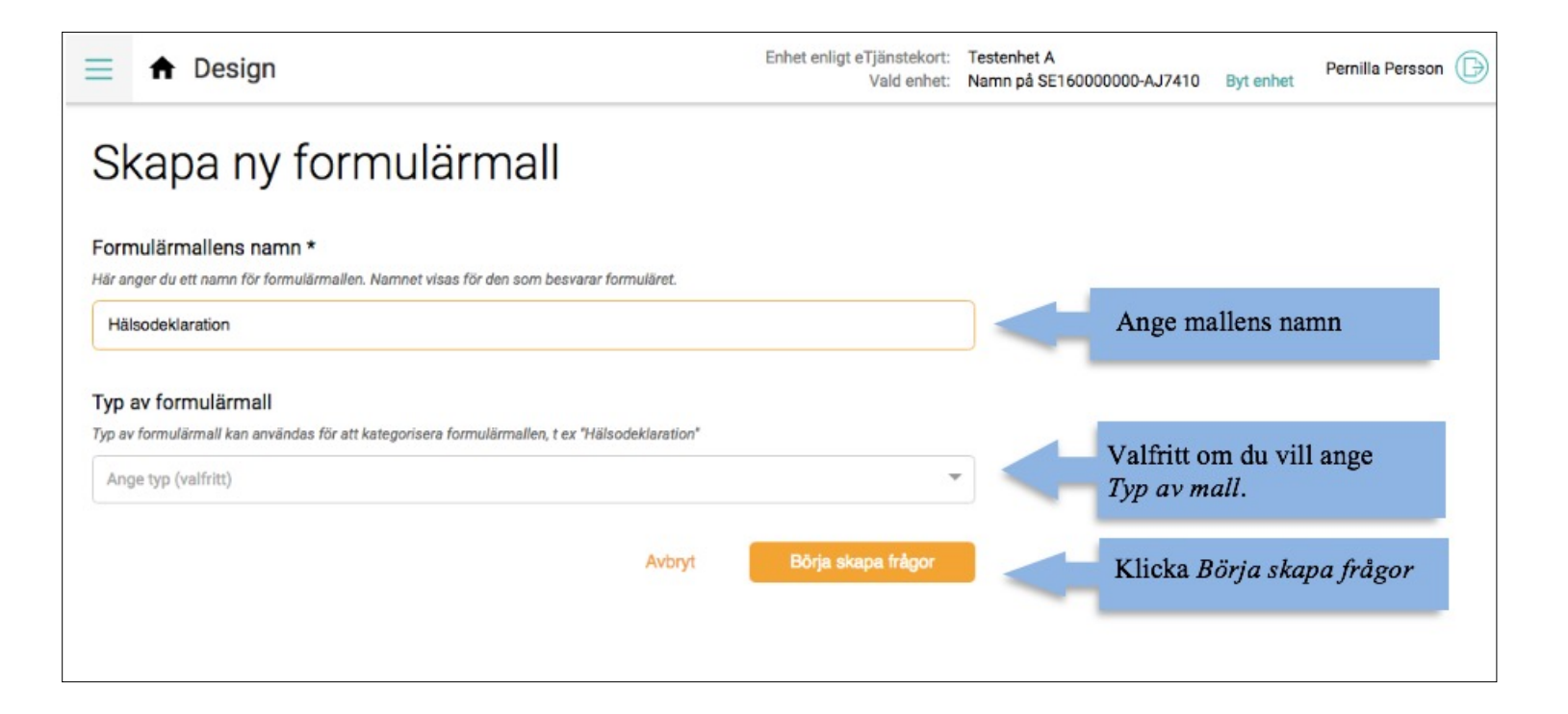

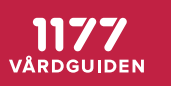

#### **Formulärmallarinnehåller frågetyper, text, bilder, länkar, och villkorstext**

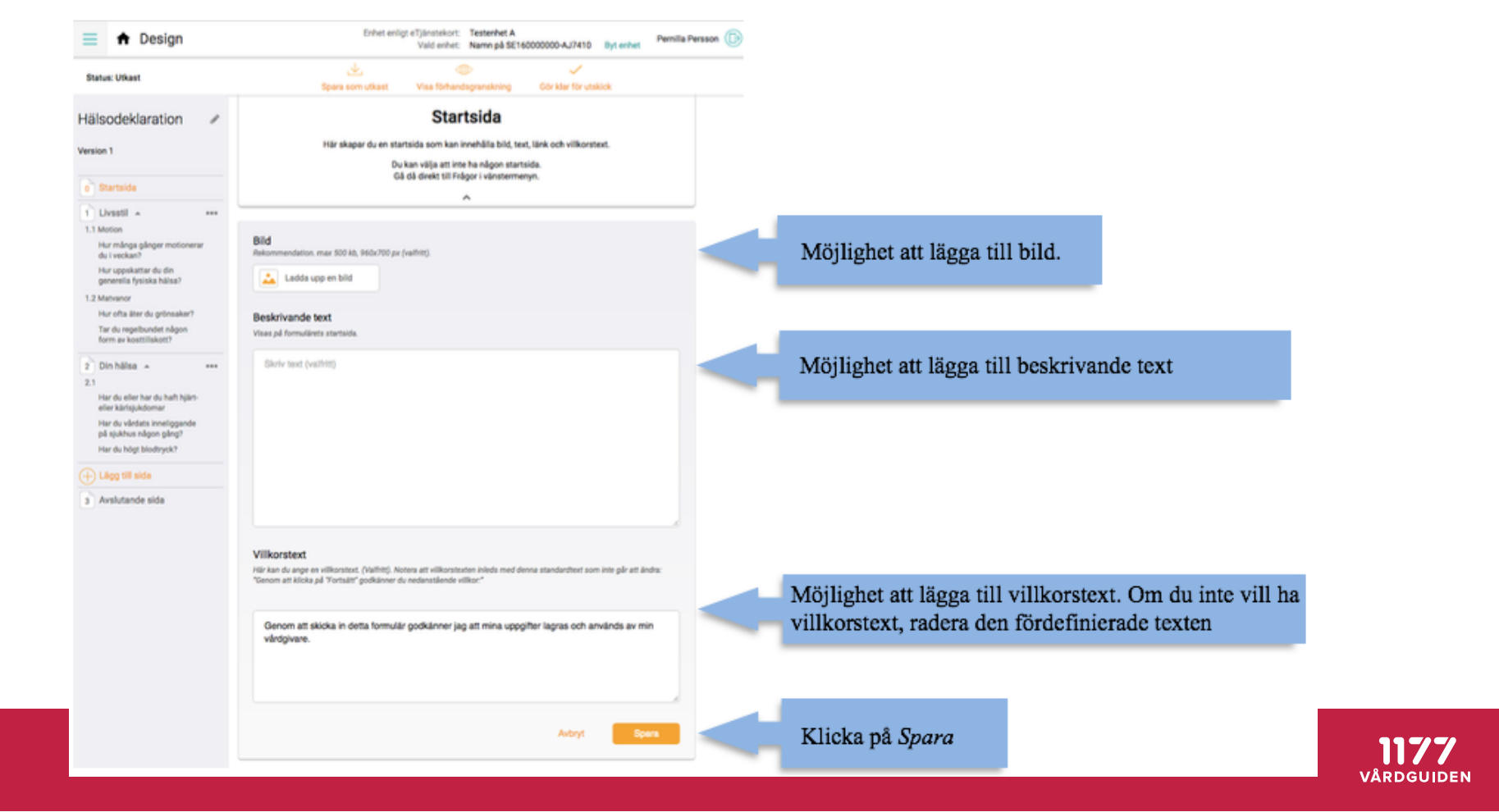

# 9 olika frågetyper

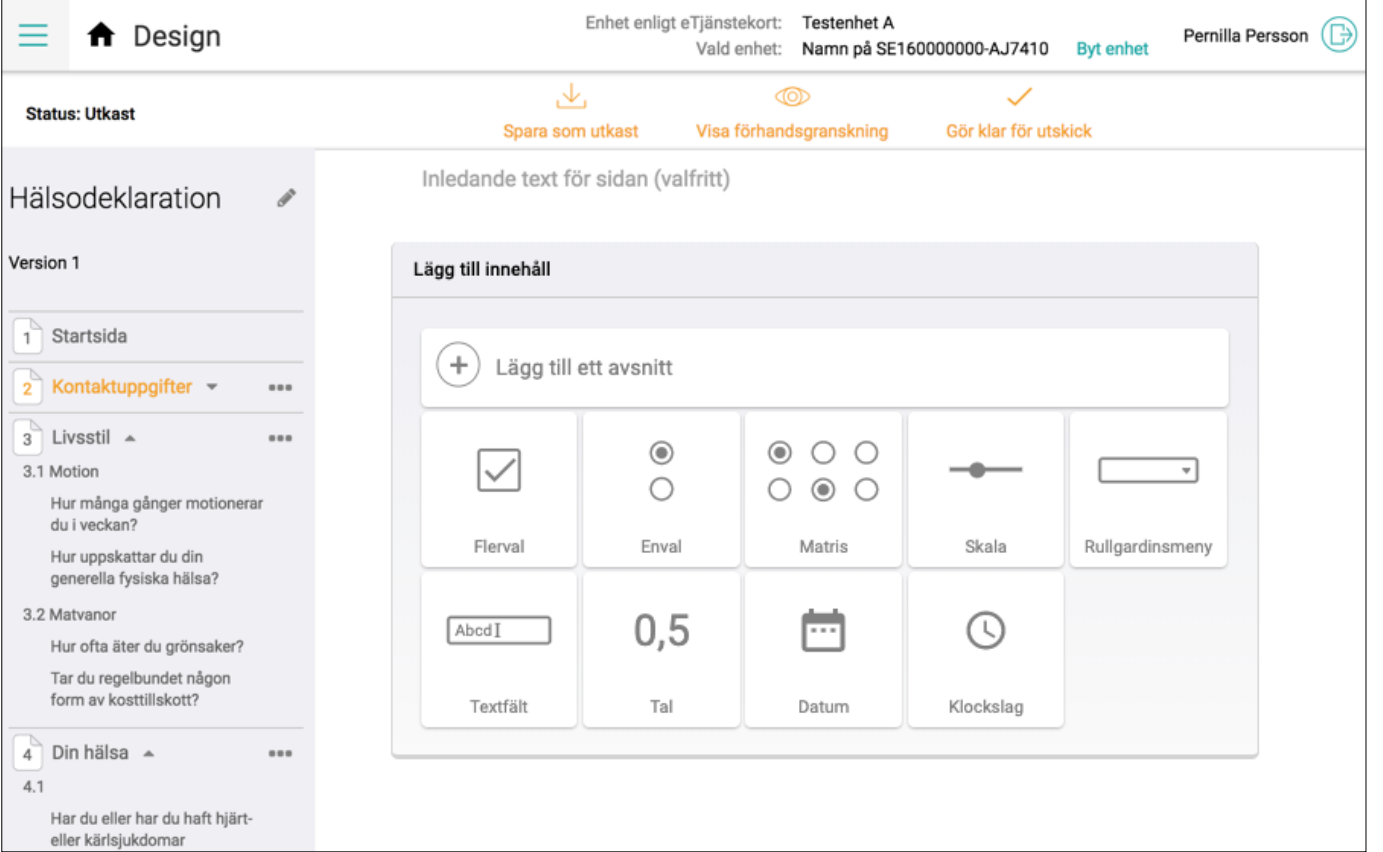

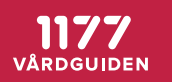

#### **Navigering till vänster**

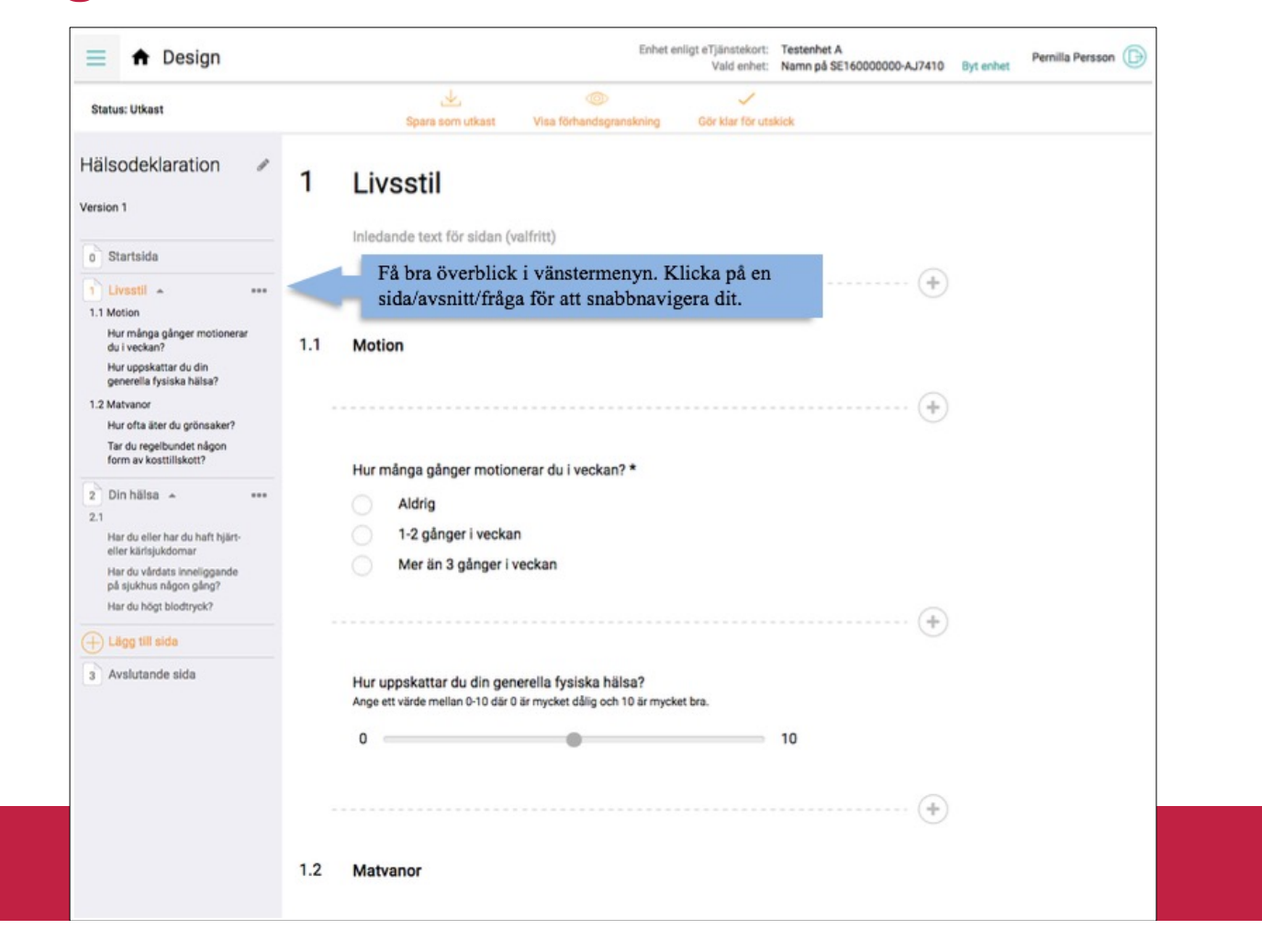

1177

VÅRDGUIDEN

### **Förhandsgranskning av formulärmall**

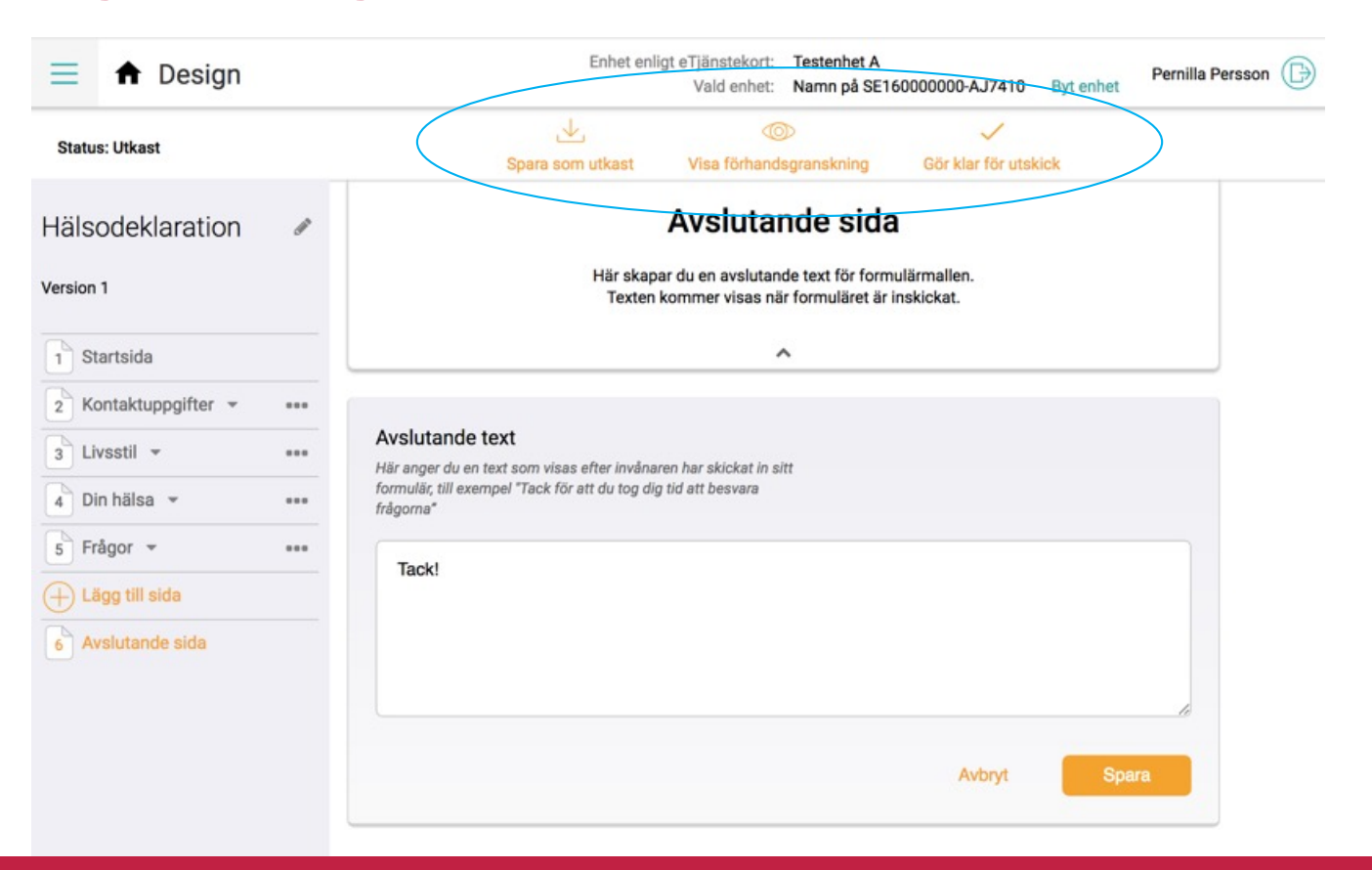

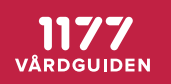

### **Publiceringsalternativ för formulärmallen**

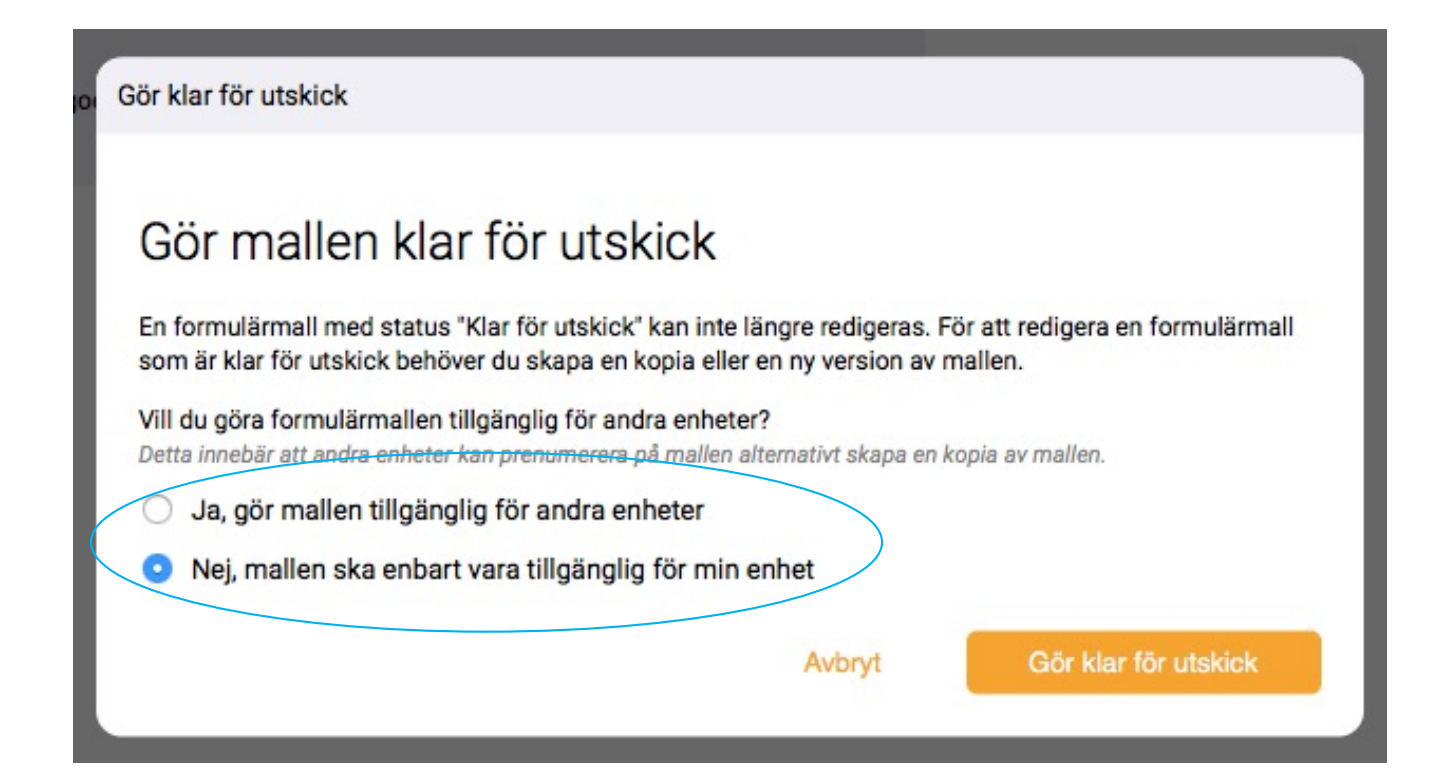

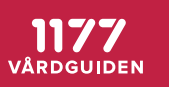

# **Fristående tjänsten "Utskick"**

*-personalgränssnitt*

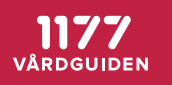

**Skicka till enskild person eller till lista av mottagare, se invånarens aviseringsinställningar**

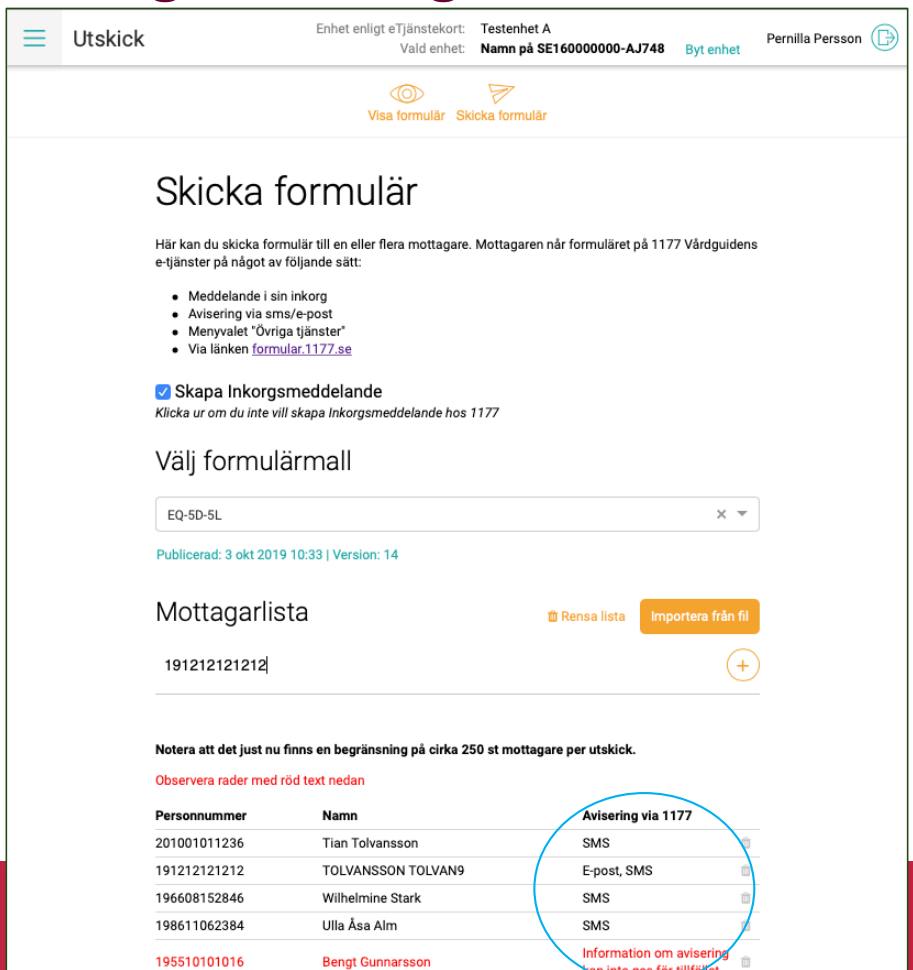

an inte ges för tillfället

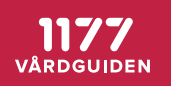

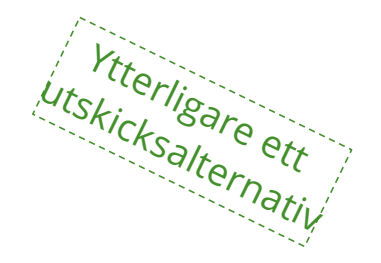

#### **"Erbjuden e-tjänst" = öppet formulär** *-formuläret publiceras till målgrupp, inte enskild invånare*

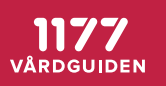

# **"Erbjuden e-tjänst" = öppet formulär**

*-formuläret publiceras till målgrupp, inte enskild invånare*

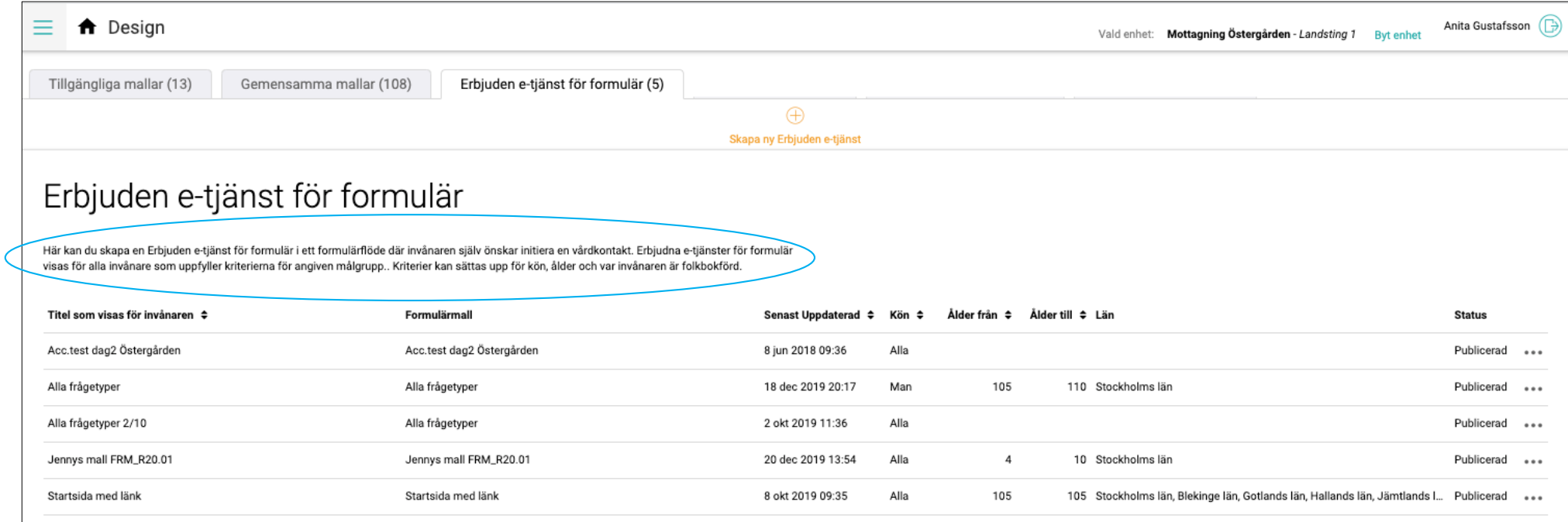

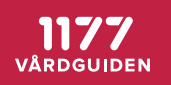

### **Formulärmallenkopplas ihop med kriterier för en målgrupp**

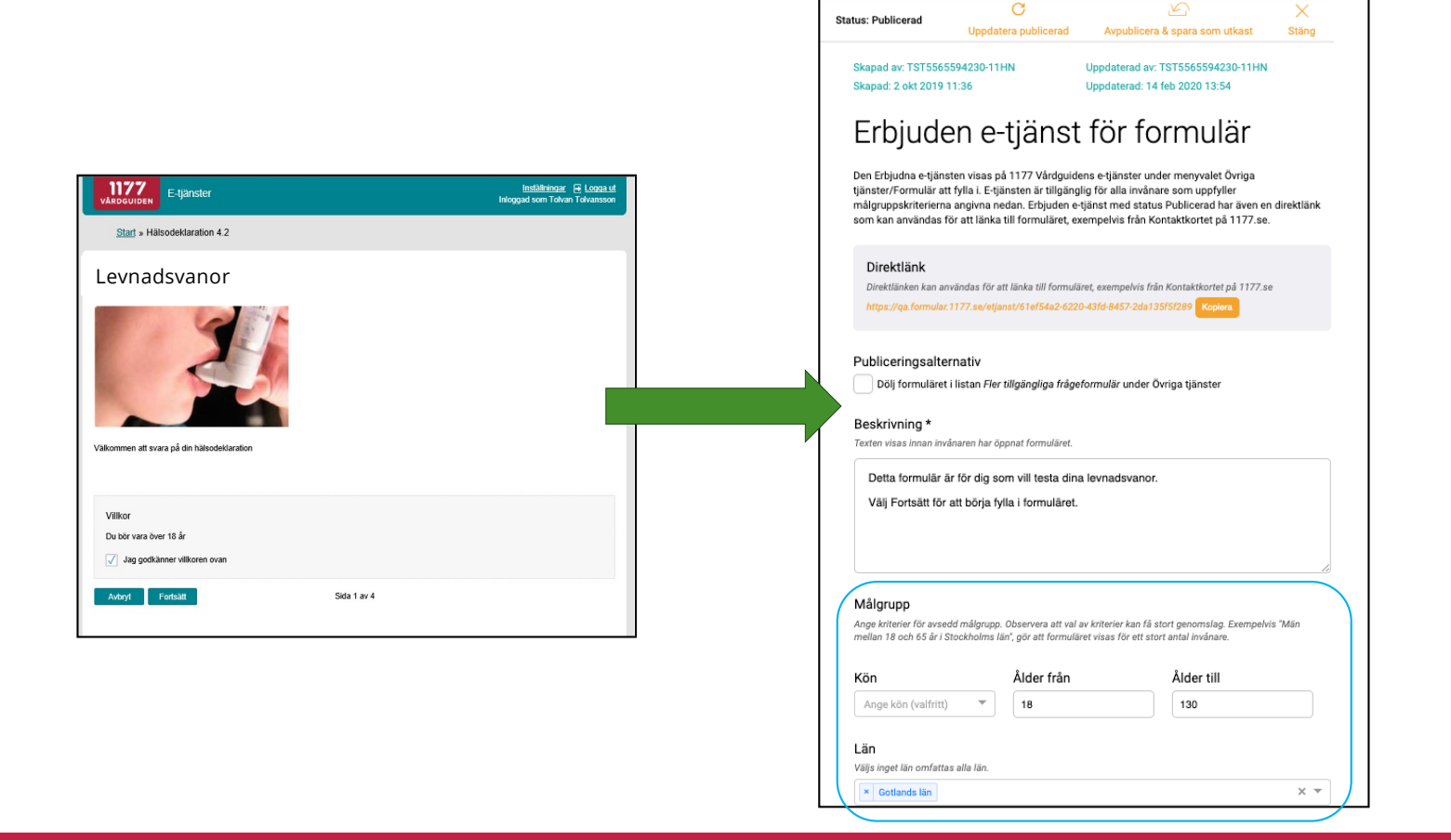

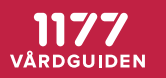

# Direktlänken till formuläret visas under "Övriga tjänster" **och/eller på valfri plats**

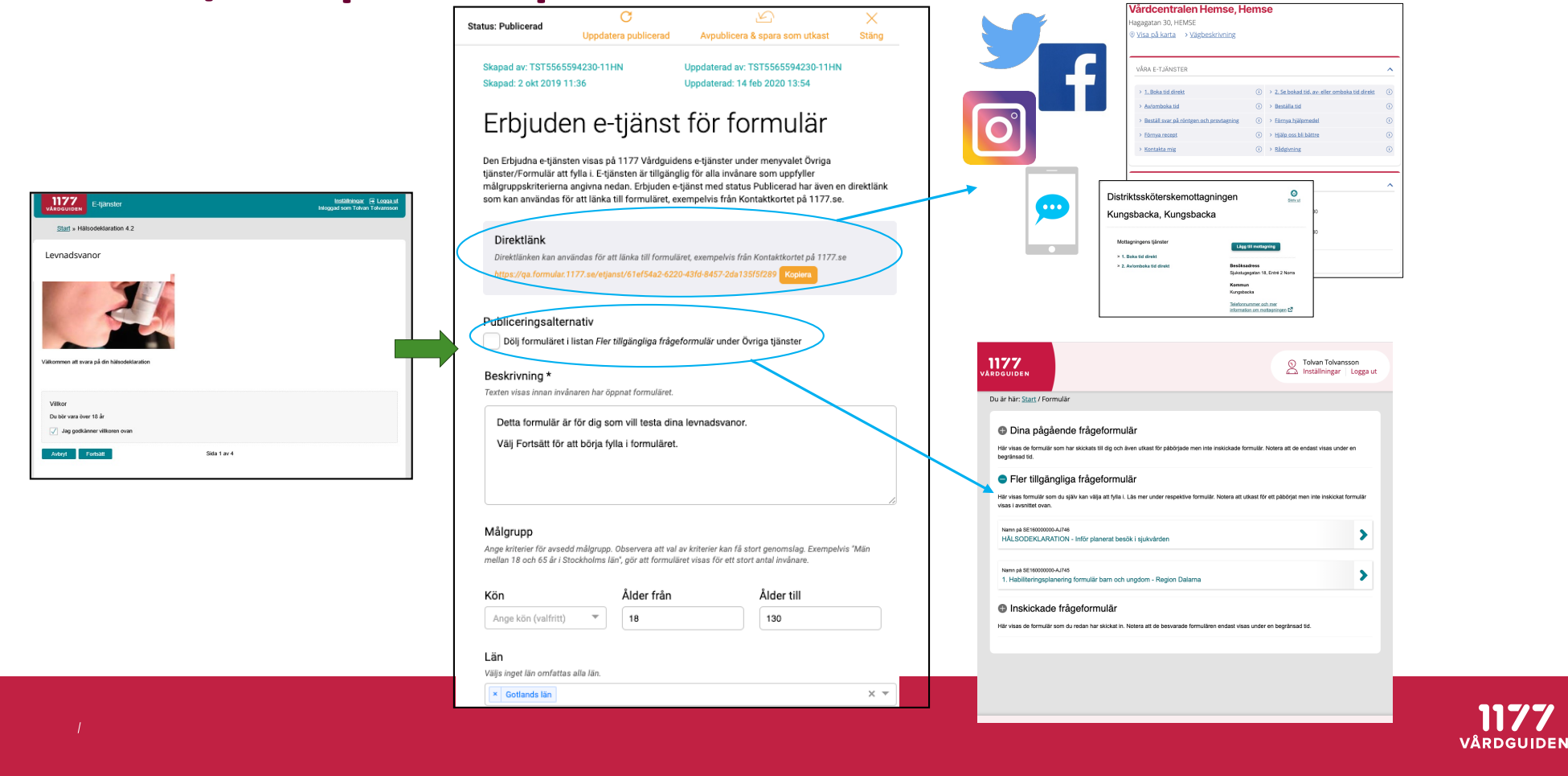

#### **Samma formulärmall kan alltså användas för individuella utskick OCH som "Erbjuden e-tjänst"**

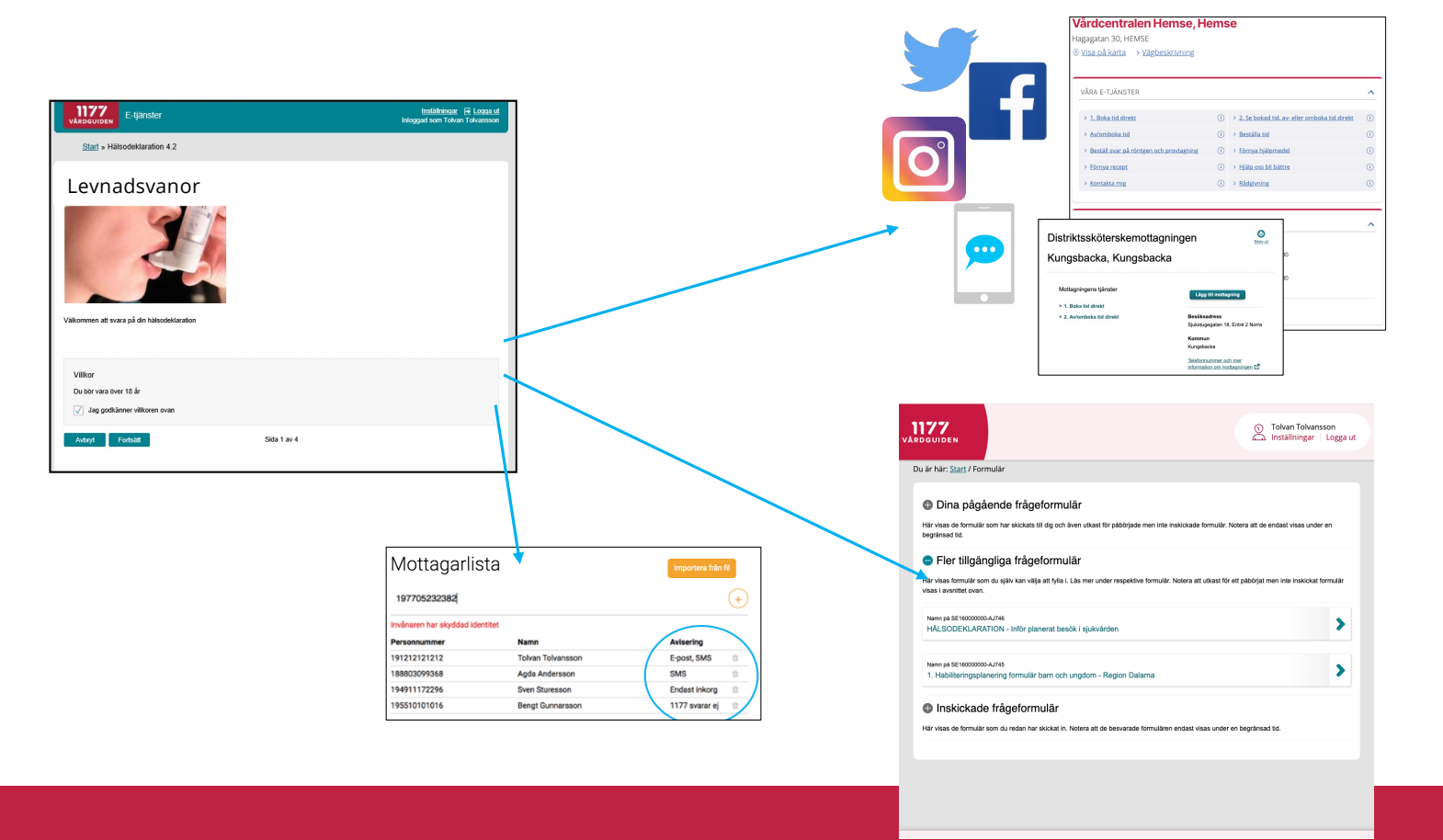

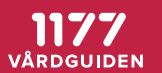

# **Invånaren besvarar formuläret**

*-invånargränssnitt*

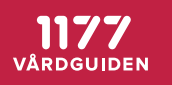

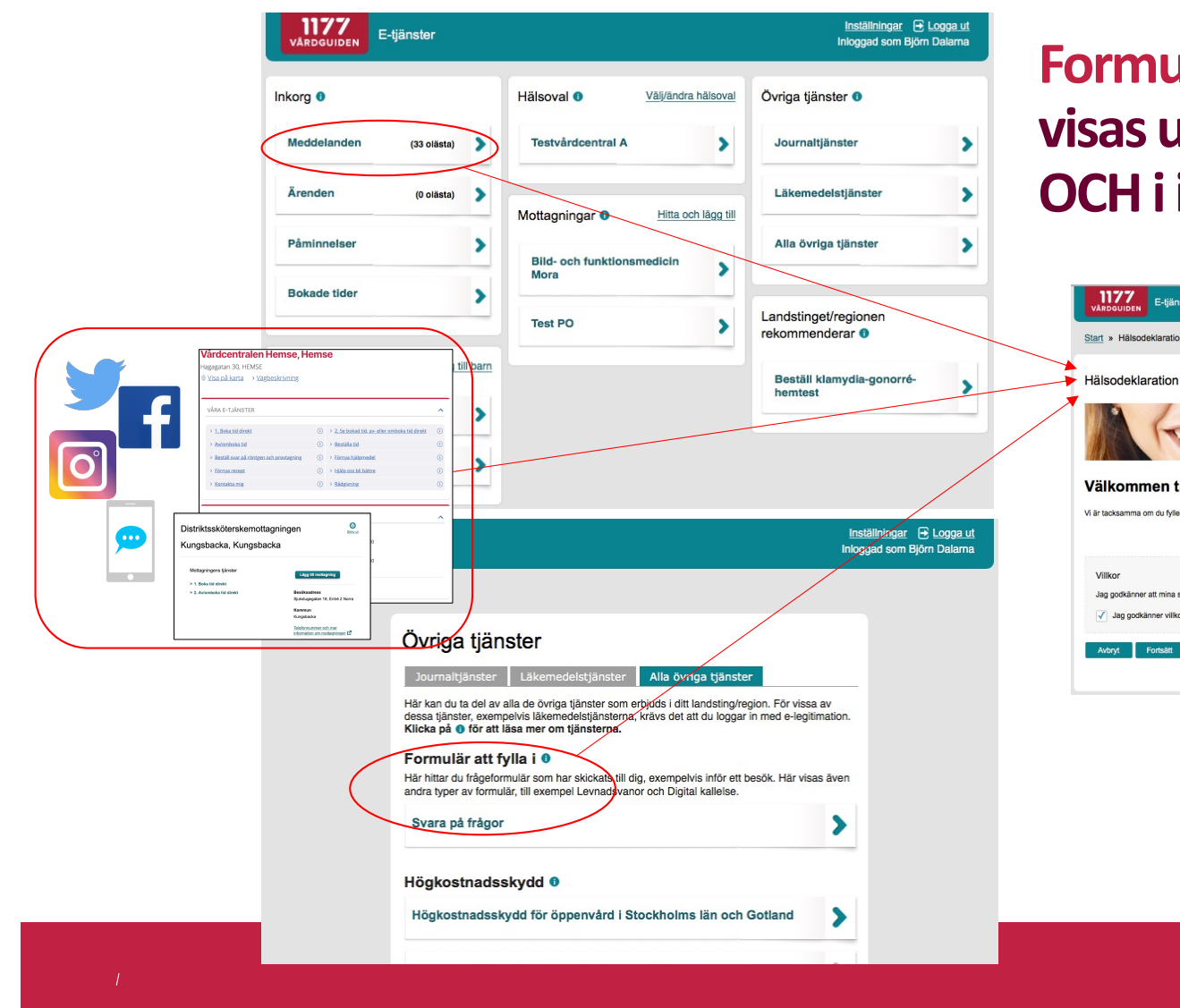

### Formulär som skickats ut visas under "Övriga tjänster" OCH i invånarens inkorg

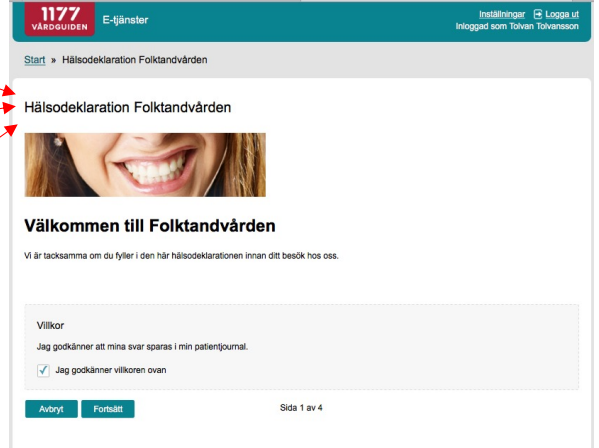

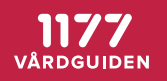

# **Startsida med villkorstext**

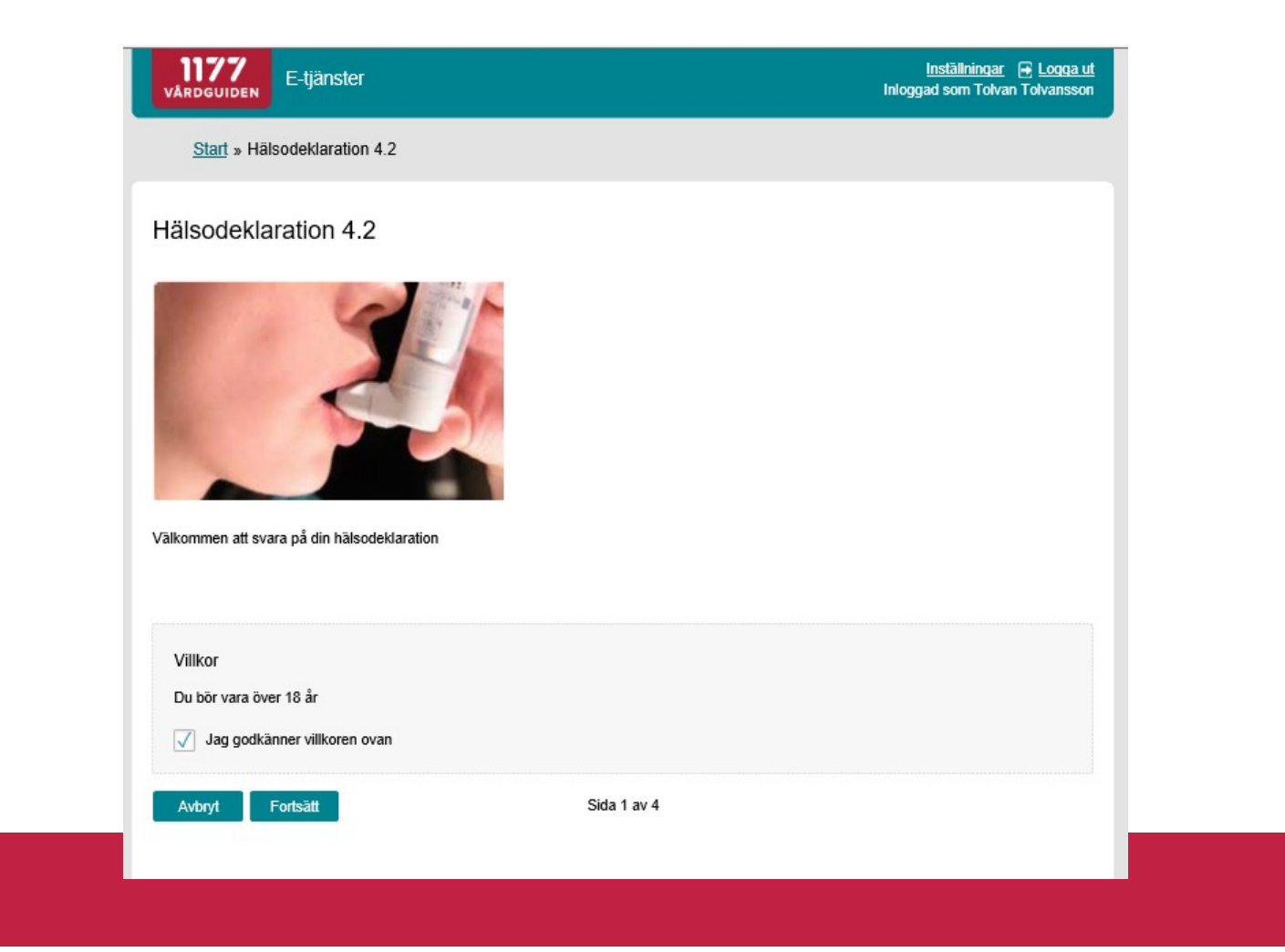

 $1177$ VÅRDGUIDEN

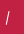

# Frågesida

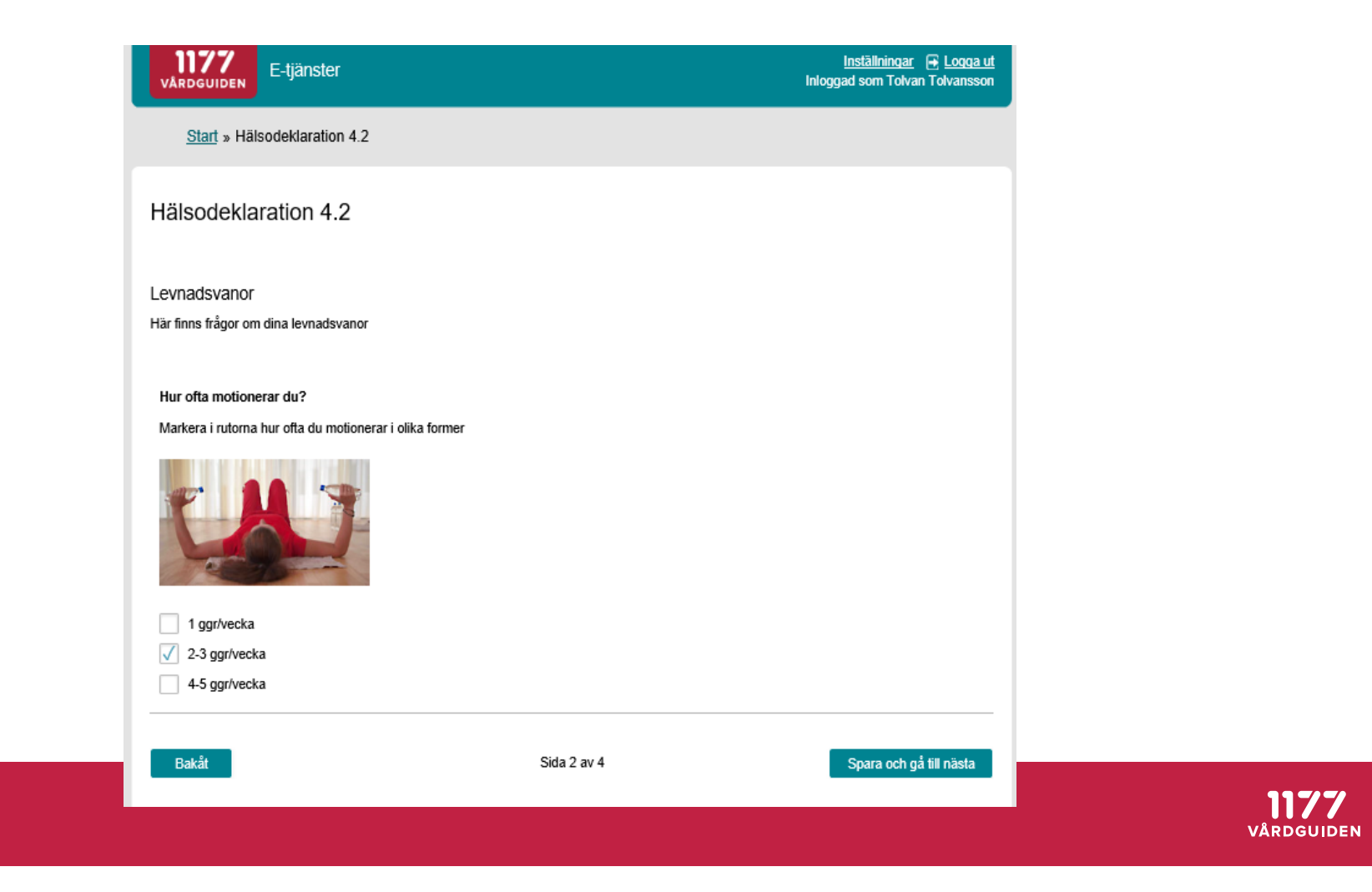

# **Sammanställning innan invånaren skickar in svaren**

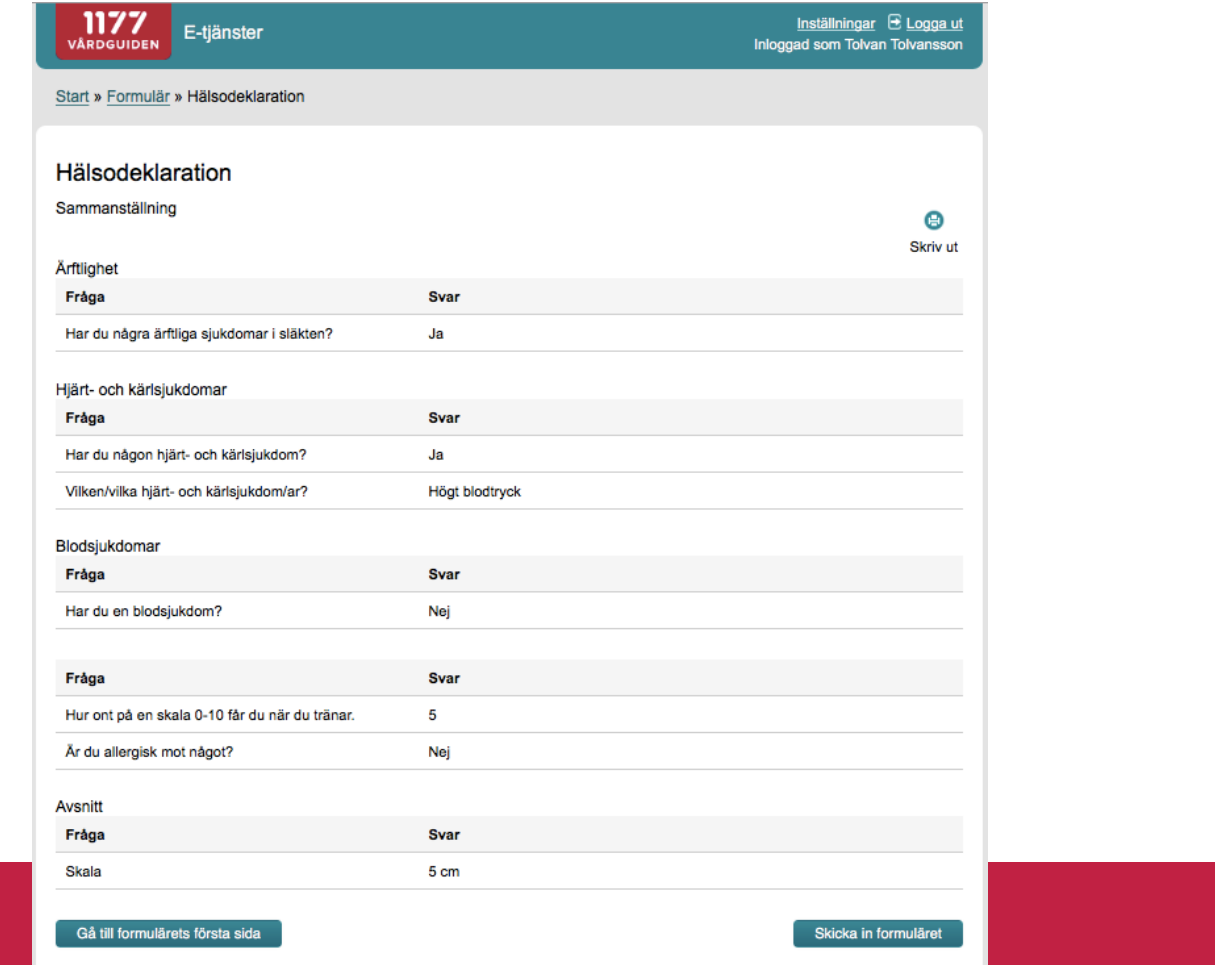

1177 VÅRDGUIDEN

# **Resultatberäkning visas efter invånaren skickat in svaren**

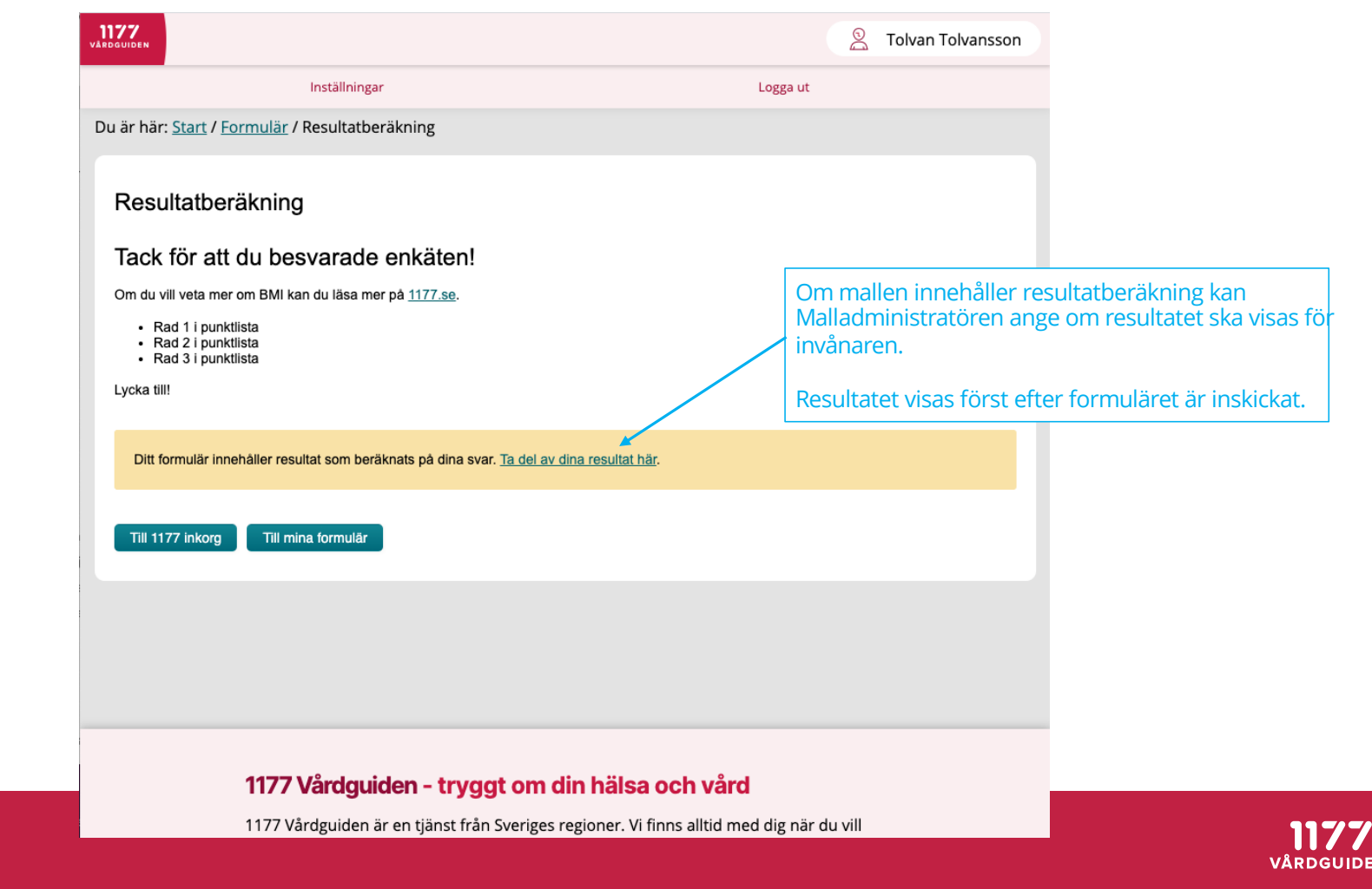

# **Resultatberäkning visas efter invånaren skickat in svaren**

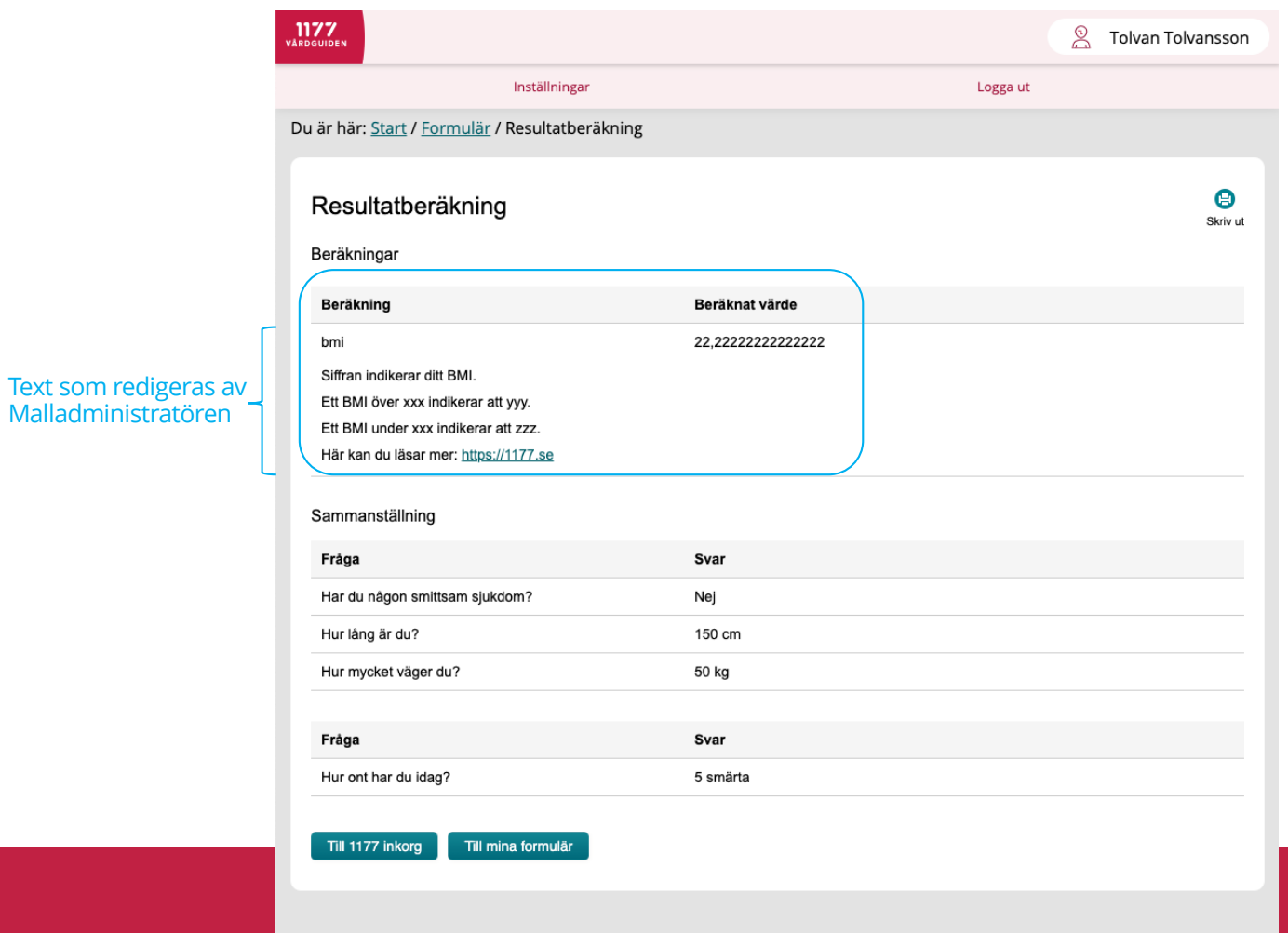

 $1177$ VÅRDGUIDEN

#### **Fristående tjänsten "Uppföljning"** *-personalgränssnitt*

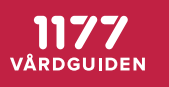

# **Översiktsvymed filtreringsmöjligheter, påminnelser, export och gallring**

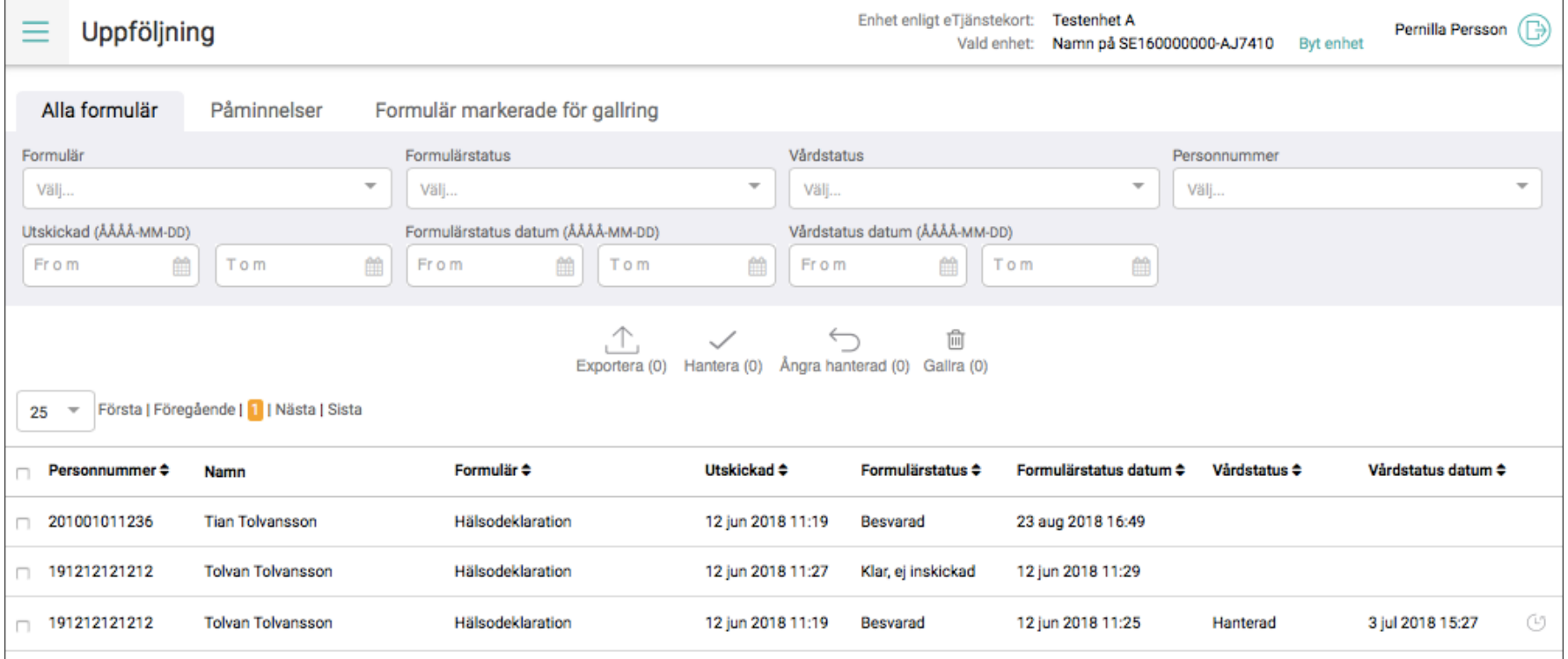

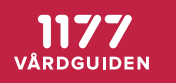

#### **Besvarat formulär där både valt svarsalternativ och övriga svarsalternativ visas**  $\overline{\phantom{0}}$

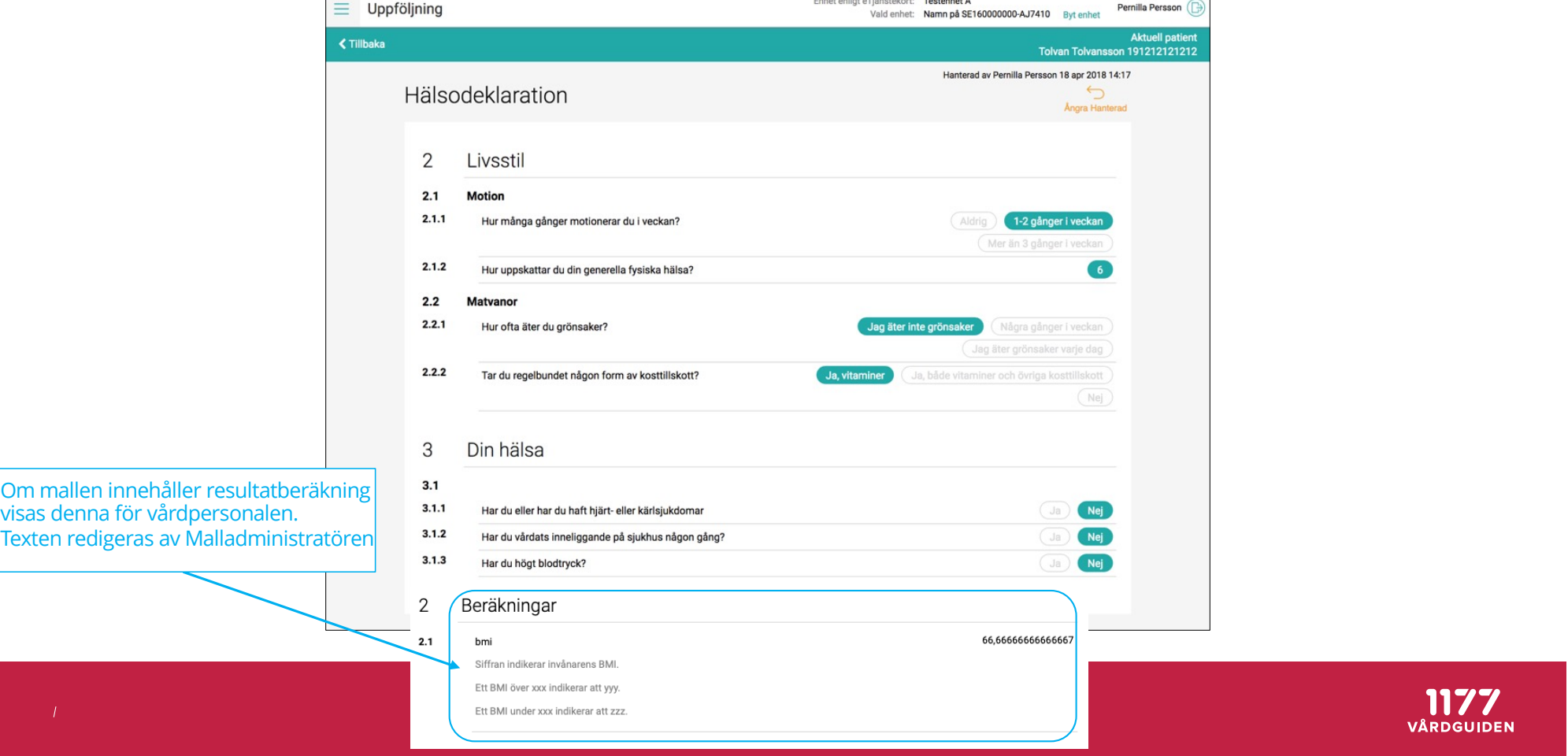

# TACK! ©

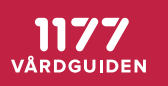

# **Appendix**

- Begreppsförklaring
- Formulärtjänstflöden
- Aktuella landsting och regioner
- Förvaltning Formulär

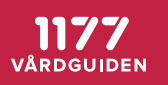

### **Begreppsförklaring**

- **Formulärmotor** databas med alla formulärmallar och alla formulär, nås med integration via tjänstedomänen tjänstekontrakt *(domän: Formulärhantering).*
- **Integrerad med vårdsystem**  Formulären är integrerade i regionens ITsystem, som är anslutet till *Formulärmotorn*. Invånaren får formuläret via 1177 Vårdguidens e-tjänster.
- **Fristående personalgränssnittet**  Formulären hanteras i fristående webbtjänst och är inte sammankopplat med regionens IT-system. Webbtjänsten är ansluten *Formulärmotorn.* Invånaren får formuläret via 1177 Vårdguidens etjänster. Journalföring behöver ske genom manuell rutin, tjänsten är inte avsedd för långlagring.
- **Formulär i Stöd och behandling**  formulärmallar skapas i designverktyget i Stöd och behandling, lagras i *Formulärmotorn*, distribueras och besvaras i Stöd och behandling. Ifyllda formulär lagras i och hämtas från *Formulärmotorn* med hjälp av tjänstekontrakt. Gallras från formulärmotorn efter avslutad behandling

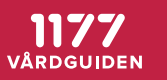

### **Anslutning till Formulär**

- Intresseanmälan g[örs via e-tjanster@11](mailto:e-tjanster@1177.se)77.se
- Anslutningsteamet bjuder in till ett första informationsmöte
- Går igenom olika anslutningsalternativ
- Uppföljande möten kring anslutningsprocess, teknik och verksamhetsfrågor

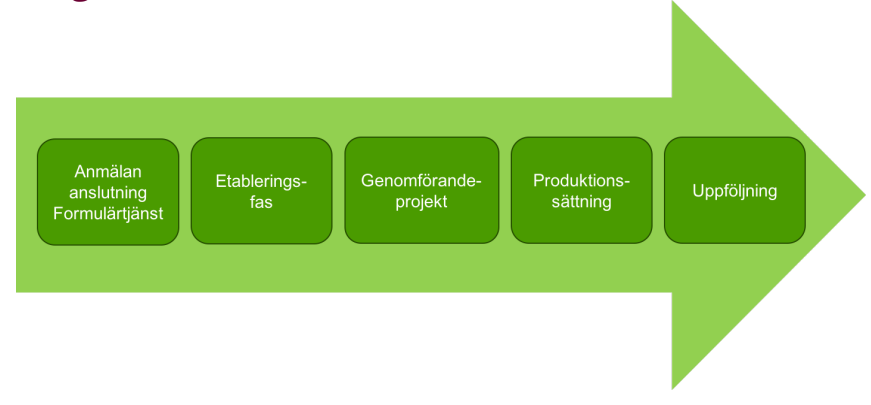

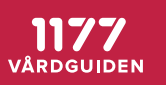

# Formulärflöde

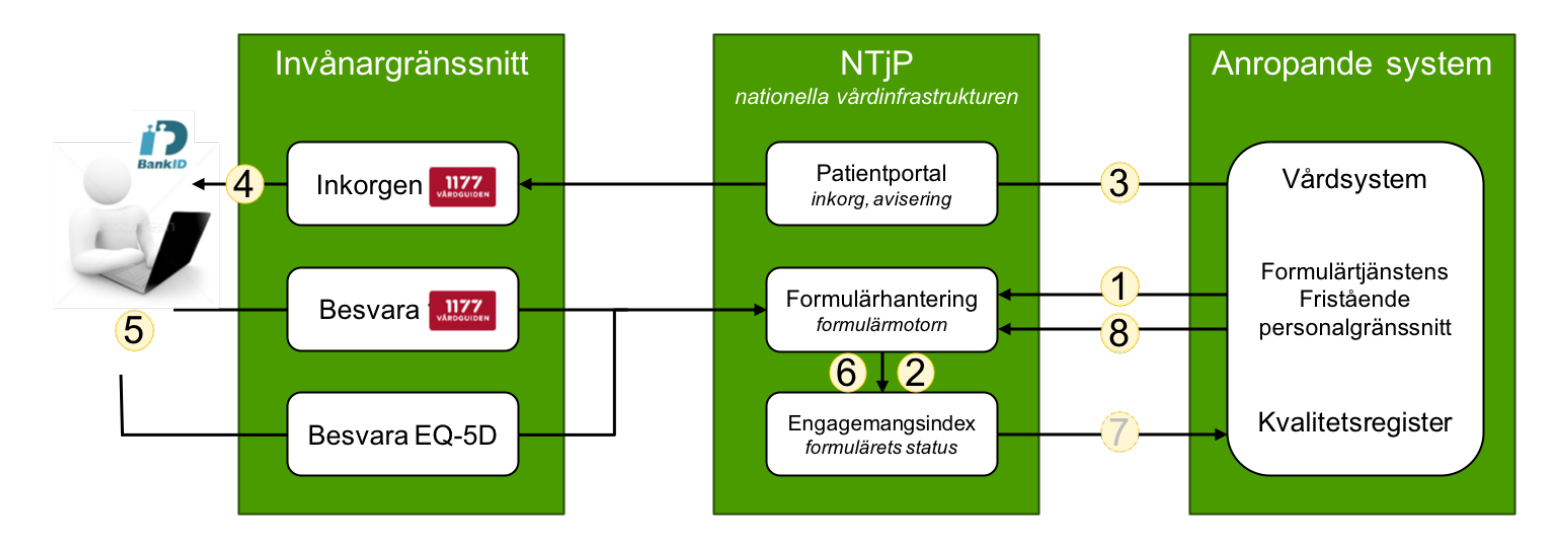

- 1. Formuläret skapas systemet anropar Formulärmotorn (FM) med id för mallen som ska användas och personnummer för aktuell invånare. En formulärbegäran skapas i FM
- 2. Post i Engagemangsindex (EI) skapas vid skapad formulärbegäran skickar FM en indexpost till EI
- 3. Inkorgsmeddelande skapas- systemet skapar ett inkorgsmeddelande som innehåller en länk till formulärbegäran i FM
- 4. Invånaren aviseras invånaren aviseras via e-post/sms om hen gjort denna inställning i 1177 Vårdguidens e-tjänster
- 5. Invånaren besvarar formuläret antingen via länken i inkorgsmeddelandet eller via menyvalet "Övriga tjänster". Invånaren länkas till olika invånargränssnitt beroende på typ av formulär
- 6. Posten i El uppdateras FM uppdaterar posten i El med status: "formulärbesvarat"
- 7. Notifiering till systemet systemet notifieras av EI att formuläret är besvarat (notiferingstjänsten är valfri att ansluta till)
- 8. Formuläret hämtas systemet hämtar det besvarade formuläret

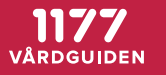

## **Förvaltning Formulär**

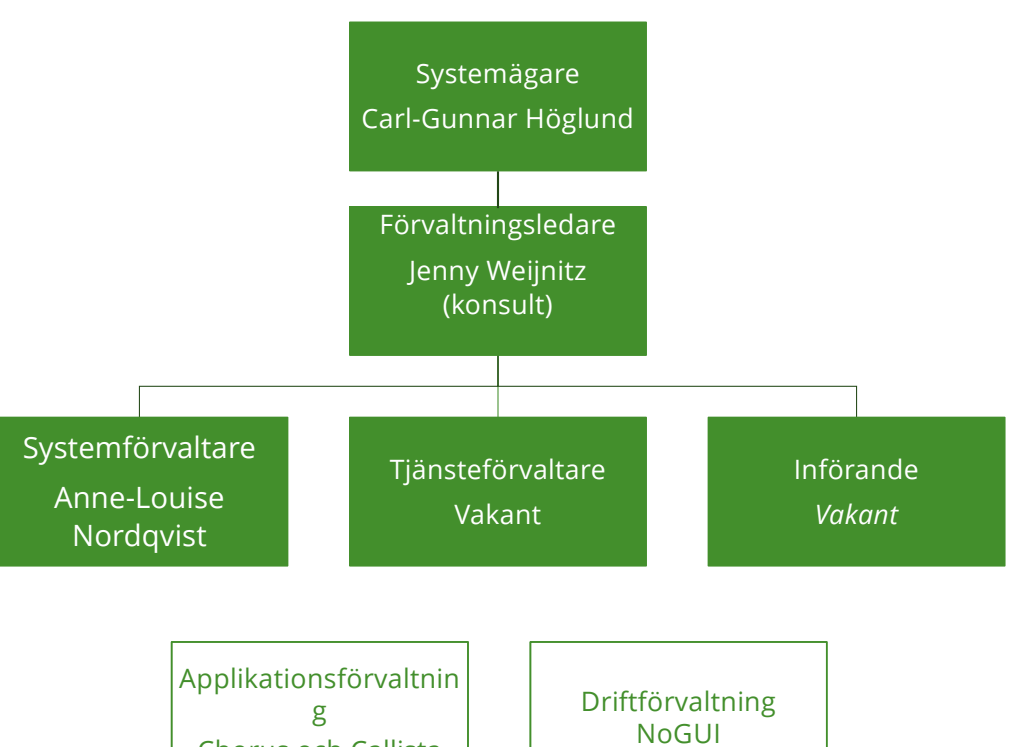

Chorus och Callista

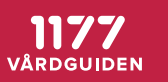